[Home](http://kmbsmanuals.konicaminolta.us/AccurioPrintC2070/index.html)  $\geq$  [Utilize useful functions](http://kmbsmanuals.konicaminolta.us/AccurioPrintC2070/contents/id19-_102709129.html)  $\geq$  Using HDD to Manage Jobs

## **Using HDD to Manage Jobs**

You can save a job scanned using this machine and a print job from a computer on the HDD. The saved job can be printed by editing the job ticket or sent to a computer on the network.

The following jobs can be saved on the HDD.

- **Print job: Job that is sent from a computer using the printer driver**
- Copy job: Job that scans the original loaded on the **ADF** or **original glass** from the [COPY] screen (can provide the copy functions of the application or output setting.)
- Scan job: Job that scans the original loaded on the **ADF** or **original glass** from the [STORE] screen

The following job store functions are available. Use them according to your requirements.

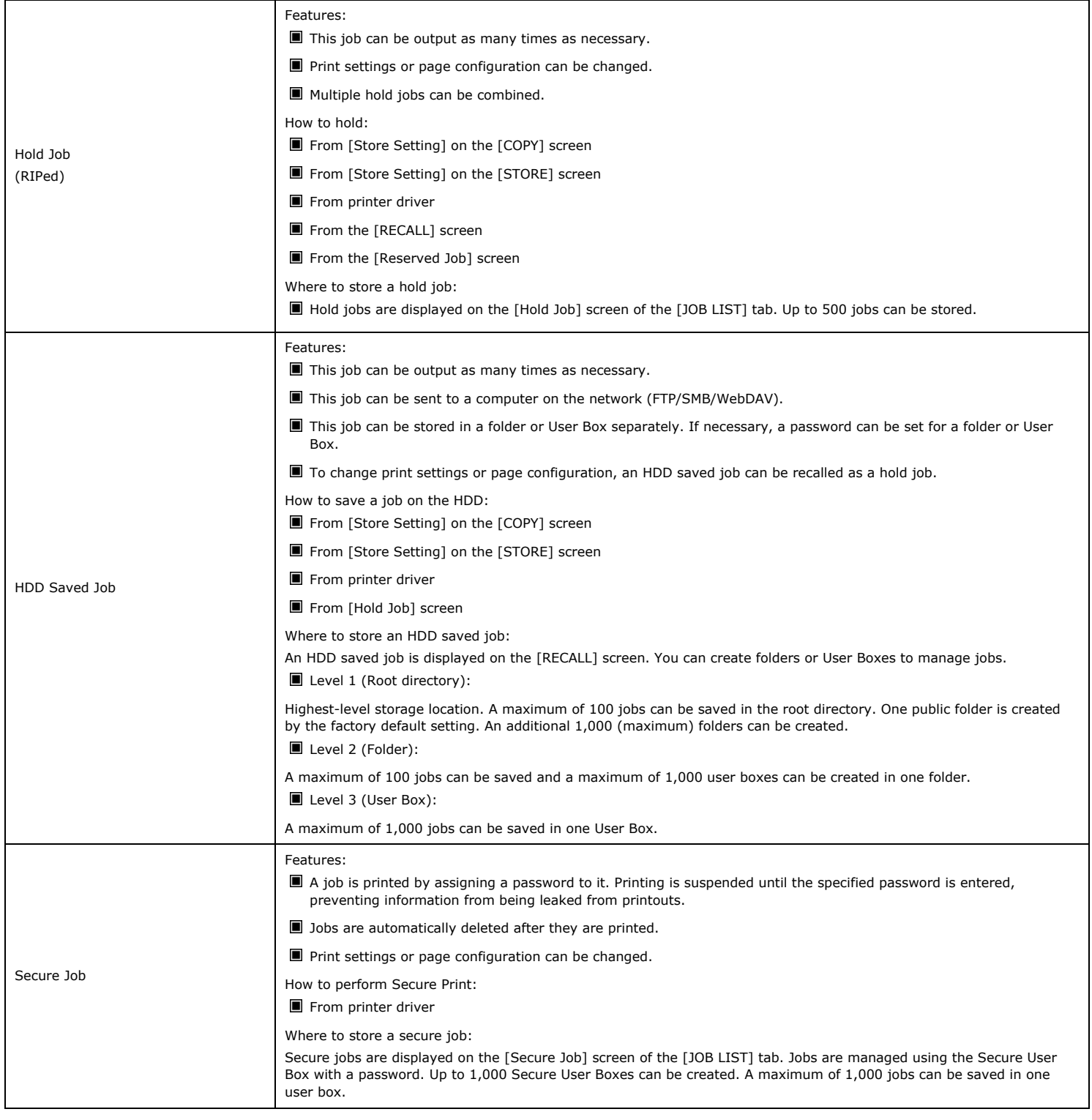

- Benefits
- The jobs saved on the HDD are retained even if the power of the machine is turned off.
- Jobs can be operated on the **touch panel** of the main body or through a computer on which Job Centro has been installed.
- $\blacksquare$  Load other than RIP is reduced for **Image Controller IC-603**.

[Using HDD: Performing Hold and Store on HDD for Jobs](http://kmbsmanuals.konicaminolta.us/AccurioPrintC2070/contents/id19-_102709133.html)

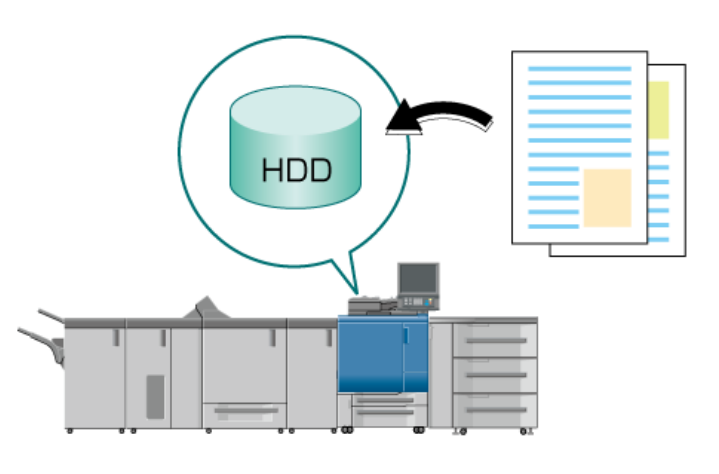

## [Using HDD: Saving a Secure Job on the HDD for Printing](http://kmbsmanuals.konicaminolta.us/AccurioPrintC2070/contents/id19-_102709142.html)

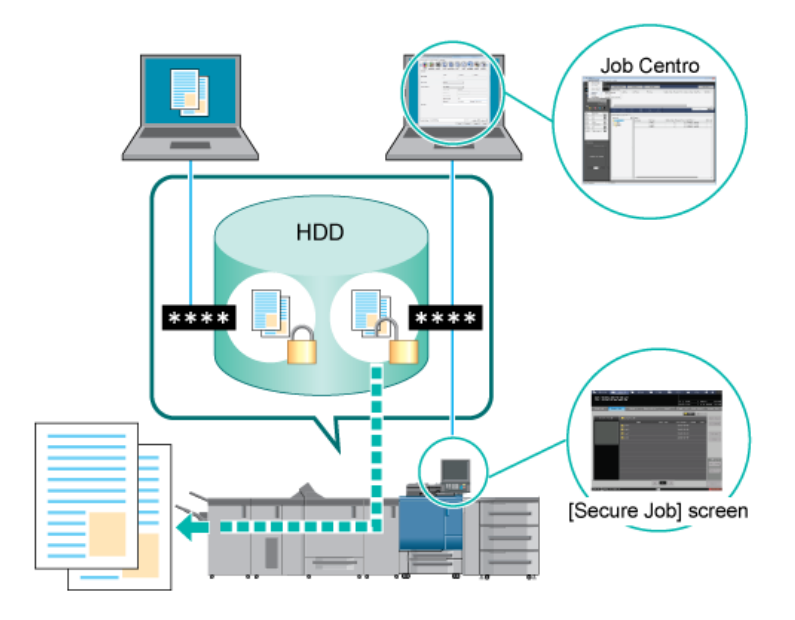

[Using HDD: Printing a Hold Job or HDD Saved Job](http://kmbsmanuals.konicaminolta.us/AccurioPrintC2070/contents/id19-_102709151.html)

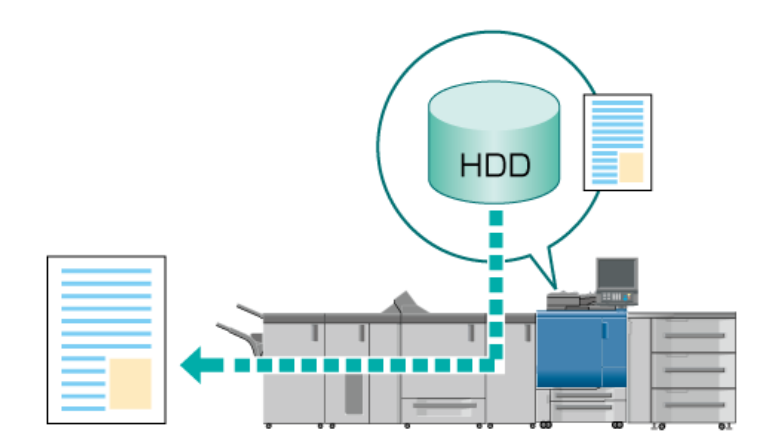

[Using HDD: Changing the Print Setting of Hold Job \(Job Ticket Edit\)](http://kmbsmanuals.konicaminolta.us/AccurioPrintC2070/contents/id19-_102709160.html)

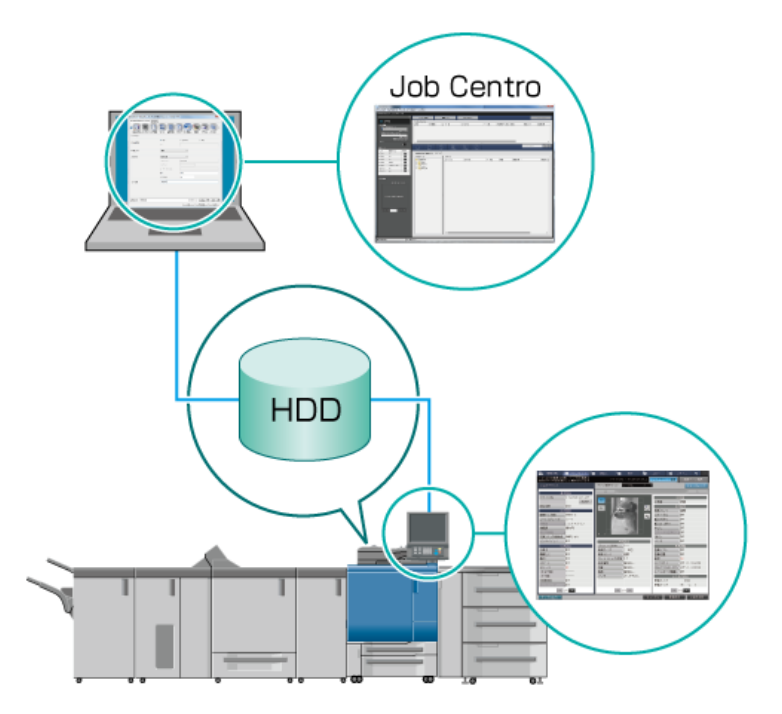

[Using HDD: Changing the Print Setting of Secure Job \(Job Ticket Edit\)](http://kmbsmanuals.konicaminolta.us/AccurioPrintC2070/contents/id19-_102709164.html)

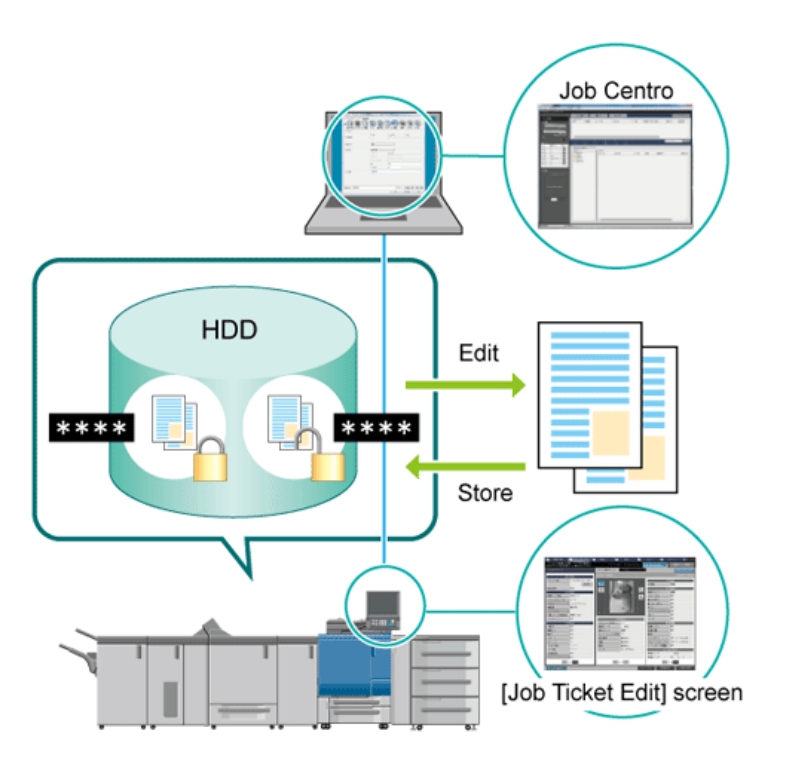

[Using HDD: Editing a Hold Job on a per Page Basis \(Page Edit\)](http://kmbsmanuals.konicaminolta.us/AccurioPrintC2070/contents/id19-_102709168.html)

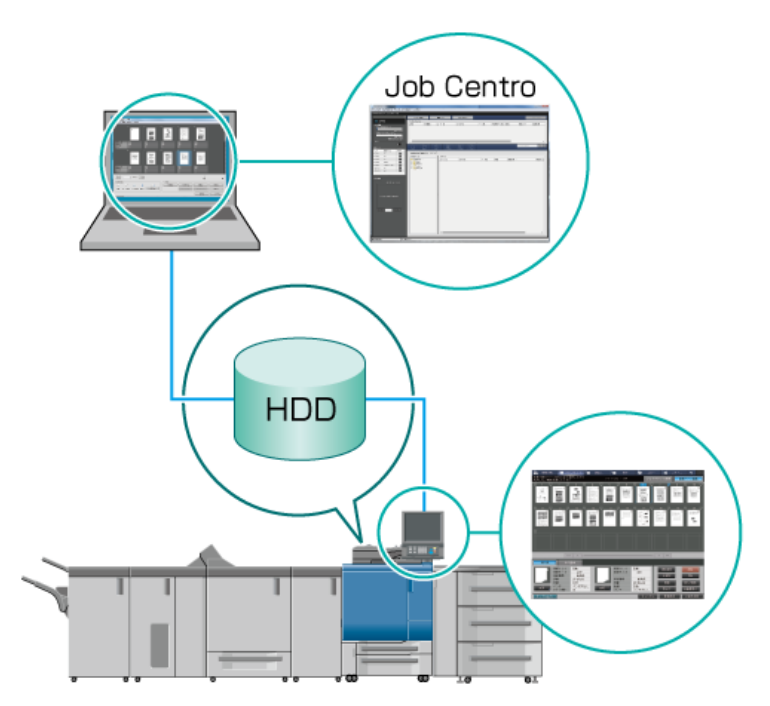

[Using HDD: Editing a Secure Job on a Page Basis \(Page Edit\)](http://kmbsmanuals.konicaminolta.us/AccurioPrintC2070/contents/id19-_102709190.html)

4/3/2019 Using HDD to Manage Jobs

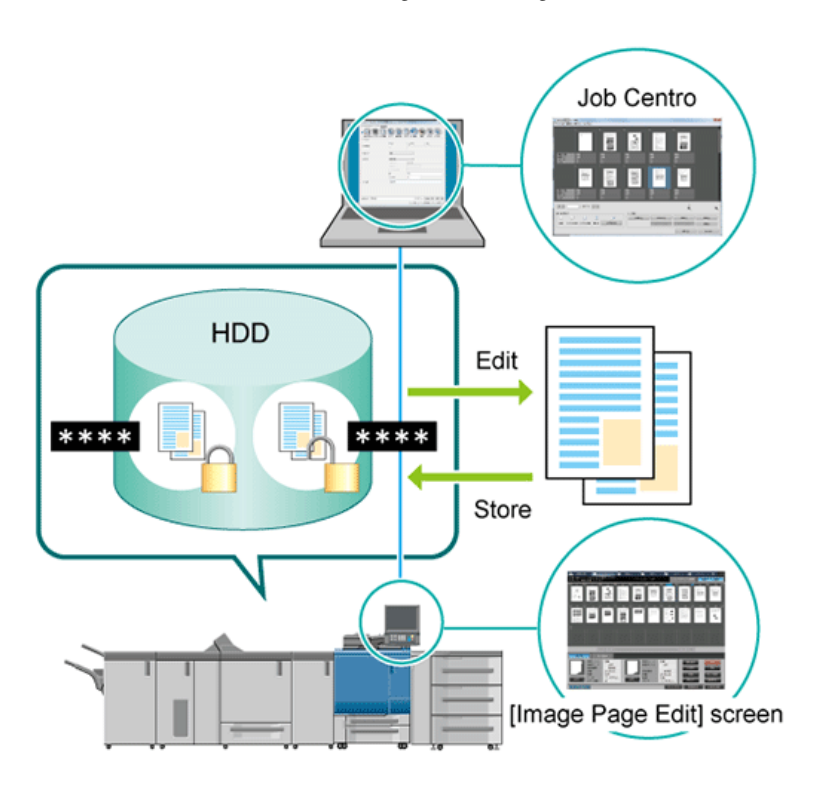

[Using HDD: Managing HDD Saved Jobs in Folders or User Boxes](http://kmbsmanuals.konicaminolta.us/AccurioPrintC2070/contents/id19-_102709196.html)

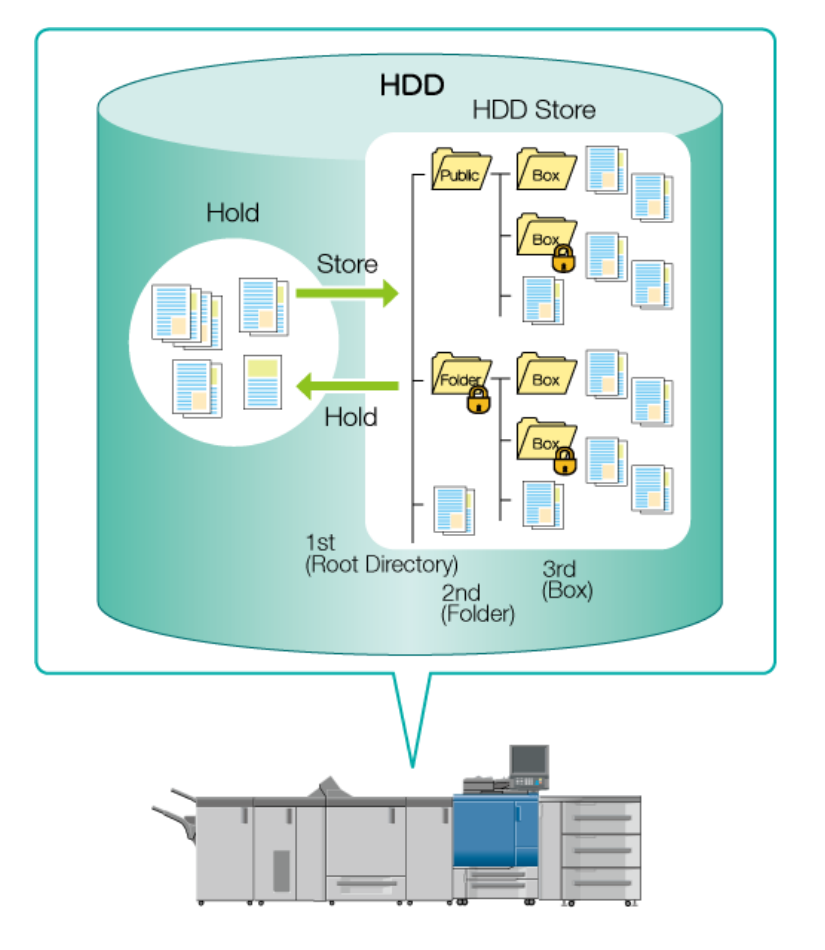